#### WinBUGS for Beginners

Gabriela Espino-Hernandez

Department of StatisticsUBC

July 2010

#### "A knowledge of Bayesian statistics is assumed…"

The content of this presentation is mainly based on WinBUGS manual

### Introduction

#### $\mathcal{L}_{\mathcal{A}}$ **BUGS<sup>1</sup>**: "**B**ayesian inference **U**sing **G**ibbs **S**ampling"

- $\mathcal{L}_{\mathcal{A}}$ Project for Bayesian analysis using MCMC methods
- $\mathcal{L}_{\mathcal{A}}$ It is not being further developed

#### $\mathbb{R}^n$ **WinBUGS1,2**

- Stable version
- $\left\vert \cdot \right\rangle$ Run directly from R and other programs

#### $\mathcal{L}_{\mathcal{A}}$ **OpenBUGS<sup>3</sup>**

- **Currently experimental**
- $\mathbb{R}^n$ Run directly from R and other programs
- $\mathcal{L}_{\mathcal{A}}$ Running under Linux as LinBUGS

**1** MRC Biostatistics Unit Cambridge, **2** Imperial College School of Medicine at St Mary's, London**3** University of Helsinki, Finland

### WinBUGS

#### **Freely distributed**

http://www.mrc-bsu.cam.ac.uk/bugs/welcome.shtml

**Key for unrestricted use** 

http://www.mrc-bsu.cam.ac.uk/bugs/winbugs/WinBUGS14\_immortality\_key.txt

- $\mathcal{L}_{\mathcal{A}}$  WinBUGS installation also contains:
	- **Service Service** Extensive user manual
	- **STATE** Examples
- Control analysis using:
	- $\mathcal{C}^{\mathcal{A}}$ Standard windows interface
	- $\mathcal{C}^{\mathcal{A}}$ DoodleBUGS: Graphical representation of model
- A closed form for the posterior distribution is not needed
- Conditional independence is assumed
- Improper priors are not allowed

# Inputs

- Model code
	- **Specify data distributions**
	- **Specify parameter distributions (priors)**

#### $\mathcal{L}_{\mathcal{A}}$ Data

- **List / rectangular format**
- **Initial values for parameters** 
	- **Load / generate**

#### model {

statements to describe model in BUGS language

- $\mathcal{L}^{\mathcal{A}}$  Multiple statements in a single line or one statement over several lines
- $\mathcal{L}_{\mathcal{A}}$ ■ Comment line is followed by #
- $\mathbb{R}^3$ Types of nodes

}

- 1. Stochastic
	- **•** Variables that are given a distribution
- 2. Deterministic / Logical
	- $\mathcal{L}_{\mathcal{A}}$ Logical functions of other nodes
- 3. Constant

- **Stochastic and deterministic nodes appears only once** on the LHS of a statement (except in data transformation)
- **Name nodes** 
	- Case sensitive
	- •Characters allowed: letters, numbers and period
	- •Start with a letter
	- •No end with a period
	- Maximum 32 characters •
- **Numbers** 
	- Standard or exponential notation  $\bullet$
	- Include decimal point in the exponential format  $\bullet$
	- $\bullet$  Notation allowed: .0001 0.00011.0E-4 1.0e-41.E-4 1.0E-04
	- •Not allowed: 1E-4

- $\mathcal{L}^{\mathcal{L}}$  Stochastic nodes:
	- Assign distributions using ~ ("is *distributed as"*)
	- Help → WinBUGS user manual → Distributions
	- Handle 19 discrete/continuous univariate distributions:
		- eg: Bernoulli, Binomial, Categorical, Negative Binomial, Poisson, Beta, Chi-squared, Exponential, Gamma, Normal, Pareto, Student-t, Uniform, Weibull, etc
	- Handle 5 discrete/continuous multivariate distributions:
		- Multinomial, MVN, Multivariate Student-t, Dirichlet, Wishart
	- No missing data, except for multivariate normal data

- $\mathcal{L}^{\text{max}}$  Stochastic nodes:
	- **Examples**

for (j in 1:J) {y[j] **~ dbin**(p[j], n[j])}

for (i in 1:N) {z[i] **~ dnorm**(mu, tau)}Note: tau = precision of normal distribution

for (i in 1:N) {Y[i, 1:M] **<sup>~</sup> dmnorm**(mu[], Omega[ , ]) }

#### $\mathcal{L}^{\mathcal{L}}$ Logical nodes:

- $\mathbb{R}^n$ ■ Assign logical expressions using <- ("to be replaced by")
- $\mathcal{L}_{\mathcal{A}}$  Logical expressions can be built using:
	- **Operators:**  $+$ ,  $-$ ,  $*$ ,  $/$ , unitary minus  $(-A)$
	- **Logical functions:**

Help → WinBUGS user manual → Model Specification → Logical<br>nodes → Table I: Functions  $\mathsf{nodes} \to \mathsf{Table I: Functions}$ 

 $\mathbb{R}^n$ Examples:

```
N <- K+2
```

```
mu[i] <- beta0 
+ beta * z[i] 
+ b[i]
```

```
prec[1:2, 1:2] <- inverse( var.matrix[,] )
```

```
log( e[i, j] ) <- inprod( beta[1:3] , X[i, j, 1:3 ] )
```
#### ■ Logical nodes:

- **Cannot be given data or initial values (except when using the** data transformation)
- **Link functions that can be used on the left hand side of logical** nodes

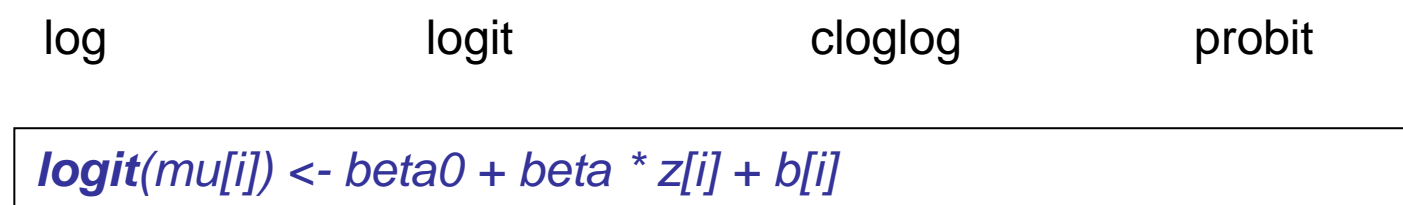

- $\overline{\mathbb{R}^n}$  Data transformation:
	- Data *y* available
	- Want to model sqrt(y)

for (i in 1:N) { $z[i] \leftarrow sqrt(y[i])$  z[i] ~ dnorm(mu, tau)}

#### $\mathcal{L}_{\mathcal{A}}$ Arrays and indexing

- $\mathcal{L}_{\text{max}}$ Vectors and matrices are indexed within square brackets []
	- n:m represents n,n+1,...,m
	- $y[i]$  indicates all values of a vector  $y$
	- $\frac{y[0,3]}{x[0,3]}$  indicates all values of the *third* column of a twodimensional array *y*
- $\mathcal{C}$  Range of the variable must be explicitly defined inmultivariate nodes
	- <sup>x</sup>**[1:K]** ~ dmnorm(mu**[ ]**, tau**[ , ]**)
- $\mathbb{R}^n$ Up to three dimensions are currently allowed (?)
- $\mathcal{L}_{\mathcal{A}}$  Multidimensional arrays are handled as one-dimensional arrays with a constructed index
	- y**[** i, j **]**
	- x**[** i, j, 1:3 **]**

#### $\mathcal{L}_{\mathcal{A}}$ **Censoring**

- $\mathbb{R}^n$ Interval censored:  $y \sim \frac{ddist(theta)}{(lower, upper)}$
- $\mathcal{L}_{\mathcal{A}}$ Right censored:  $y \sim \frac{dd}{dt}$  (theta) $I$ (lower,)
- $\left\vert \cdot \right\rangle$ Left censored:  $y \sim \frac{dd}{dt}$  (theta)I(, upper)
- $\mathcal{L}_{\mathcal{A}}$ The structure is only use if  $y$  has not been observed, otherwise the constraints will be ignored
- $\mathcal{L}_{\mathcal{A}}$ If y, theta, lower and upper are not observed, then lower and *upper* must not be functions of *theta*

#### Data

- $\mathcal{O}(\mathbb{R}^d)$  Available data and constants nodes are specified in a data file
- Format:
	- $\mathcal{L}_{\mathcal{A}}$ List (S-Plus/R format)
	- $\left\vert \cdot \right\rangle$ Rectangular: Data in arrays
- **Whole array must be specified in a single file**
- Missing values are represented as NA
- **All variables in a data file must be defined in a model**
- It is possible to load a mixture of list and rectangular format data for the same model (see Rats example)

#### Data: list format

data in a list format

- $\mathcal{L}_{\mathcal{A}}$ Scalars and arrays are named and given values in a single structure
- $\mathbb{R}^n$ ■ No space between *list* and (
- $\left\vert \cdot \right\rangle$ Example:

list(

)

```
list(xbar = 22, N = 3, T = 5,
         x = c(8.0, 15.0, 22.0, 29.0, 36.0),Y = structure(.Data = c(151, 199, 246, 283, 320,145, 199, 249, 293, 354,153, 200, 244, 286, 324),.Dim = c(3,5) )
    )
```
#### Data: list format

 $\mathcal{L}_{\mathcal{A}}$ Example of 3 \* 2 \* 4 dimensional array:

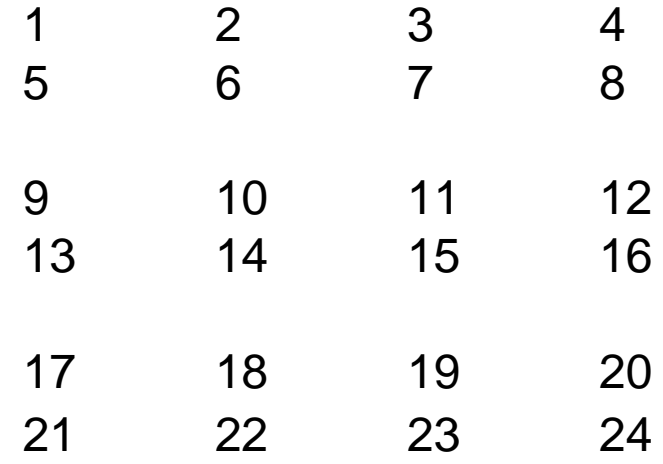

list( $Y = structure($  .Data = c(1, 2, 3, 4, 5, 6, 7, 8, 9, 10, 11, 12,13, 14, 15, 16, 17, 18, 19, 20, 21, 22, 23, 24),.Dim =  $c(3, 2, 4)$ ) )

## Data: rectangular format

var1[ ] var2[ ] ..... varK[ ] ...... ...... ...... ...... END

- $\mathbb{R}^n$ Columns headed by array name
- $\mathcal{L}_{\mathcal{A}}$ Arrays of equal size
- $\mathbb{R}^n$ Array names must have explicit brackets
- $\mathbb{R}^n$ The first index position of any array must be empty
- $\mathcal{C}^{\mathcal{A}}$ End file with an 'END' statement, followed by at least one blank line
- $\mathbb{R}^n$ Example:

```
age[ ] sex[ ]26 0\boldsymbol{\mathcal{L}}52 1.…
END
```
#### Data: rectangular format

var1[ ] var2[ ] ..... varK[ ] ..... ..... ..... ..... END

 $\mathcal{L}_{\mathcal{A}}$ Example of multi-dimensional arrays:

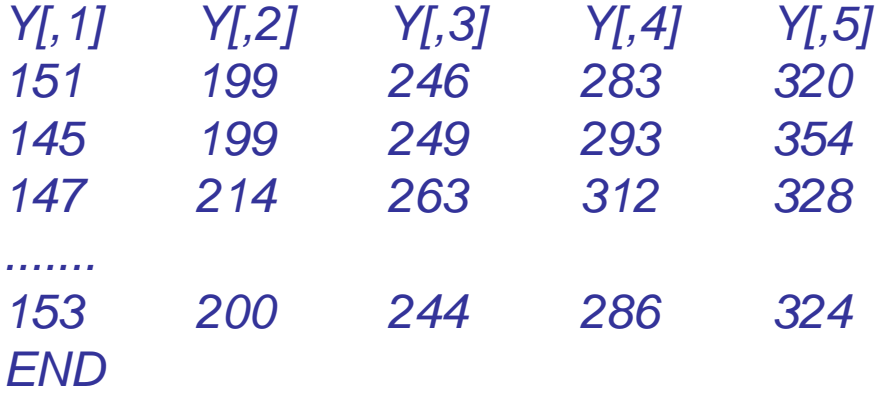

# Initial values

- $\mathcal{L}_{\mathcal{A}}$ Required for all stochastic nodes (without available data)
- $\mathcal{L}_{\mathcal{A}}$  Initial values can be:
	- Load
		- **Specify initial values following same format as Data**
	- **Generated** 
		- Use Specification tool

- **Evaluate association between:** 
	- Respiratory illness and exposure to nitrogen dioxide (NO<sub>2</sub>)
- $\mathcal{L}_{\mathcal{A}}$ Measurement error in the exposure
- **Studied subjects: 103 children**
- $\mathbb{R}^2$ Data:

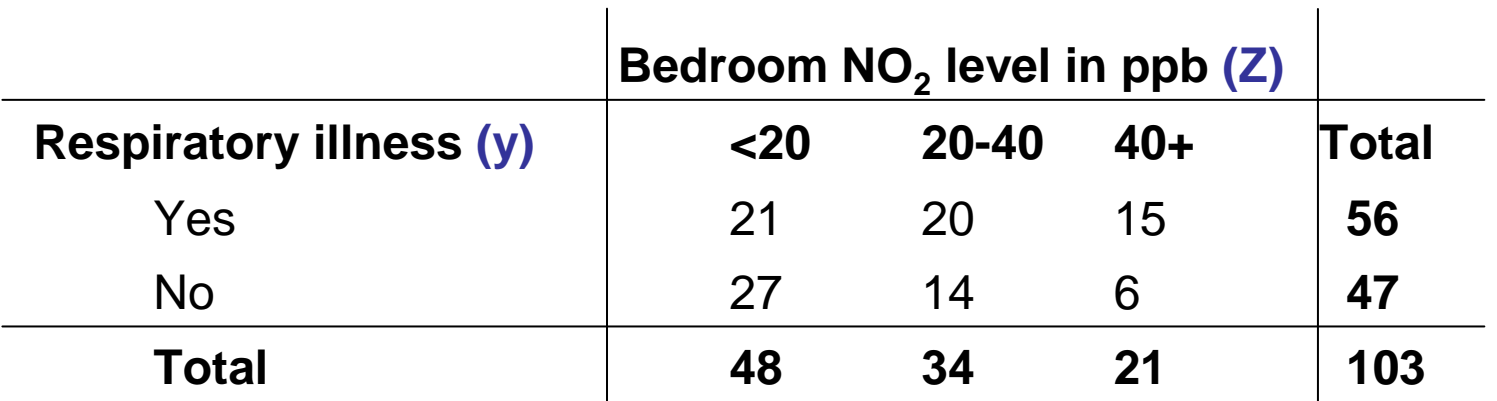

**y** response variable.

**Z** observed exposure. 3 categories  $z_j$  (j = 1, 2, 3)

Berkson measurement error model: Association between true exposure (**X**) and observed exposure (**Z**)

$$
X_j = \alpha + \beta Z_j + \varepsilon_j
$$

where  $\alpha = 4.48$ ,

- $β = 0.76$  and
- $\epsilon$   $_{\rm j}$  follows a normal distribution with zero mean and variance 81.14
- $\mathbb{R}^n$ Observed exposure (**Zj**) takes values 10, 30 or 50

**A logistic regression model is assumed** 

y<sub>j</sub> ~ Binomial(p<sub>j</sub>, n<sub>j</sub>)  $logit(p_j) = \theta_1 + \theta_2 X_j$ 

where  $\mathsf{p}_{\mathsf{j}}$  = probability of respiratory illness for children in the j-th exposure group $\theta_1$  and  $\theta_2$  are the regression coefficients

 $\mathcal{L}_{\mathcal{A}}$  The regression coefficients are given vague independent normal priors

#### $\mathcal{L}_{\mathcal{A}}$ Model

model {for(j in 1 : J) {

```
# DISEASE MODEL
y[ j ] ~ dbin(p[ j ], n[ j ])
logit(p[j]) <- theta[1] + theta[2] * X[j]
```

```
# MEASUREMENT ERROR MODELX[j] ~ dnorm(mu[ j], tau)

mu[ j ] <- alpha + beta * Z[ j ]
}
```

```
# PRIORS
theta[1] ~ dnorm(0.0, 0.001)
theta[2] ~ dnorm(0.0, 0.001)
```
}

#### $\mathcal{L}_{\mathcal{A}}$ Data

list(  $J = 3$ , alpha = 4.48, beta = 0.76, tau = 0.01234,  $n = c(48, 34, 21)$ ,  $Z = c(10, 30, 50)$ ,  $y = c(21, 20, 15)$ 

 $\overline{\mathbb{R}^n}$ Initial values

list( theta =  $c(0.0, 0.0)$ ,  $X = c(0.0, 0.0, 0.0)$ )

# Run model

# Menu bar → Model → Specification tool<br>————————————————————

1. Check model

"model is syntactically correct"

2. Load data

"data loaded"

- 3. Specify num. of chains to be simulated
- 4. Compile model "model compiled"
- 5. Initial values for each chain
	- d **model** is initialized"  $\mathcal{L}_{\mathcal{A}}$ Load
	- $\mathcal{L}_{\mathcal{A}}$ **Generate** "initial values generated, model initialized"

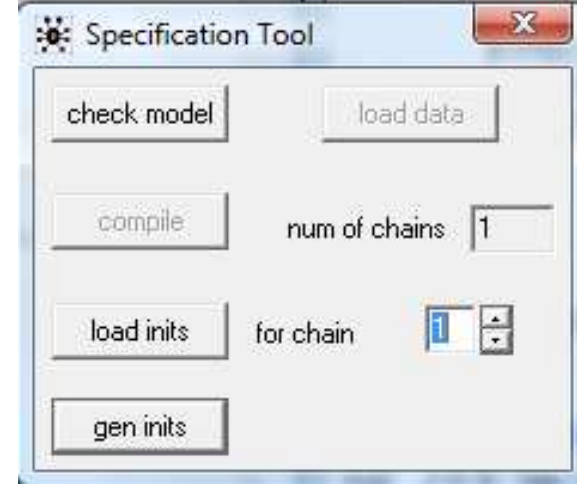

#### Update model

Menu bar  $\rightarrow$  Model  $\rightarrow$  Update tool

1. Specify number of MCMC updates to be carried out

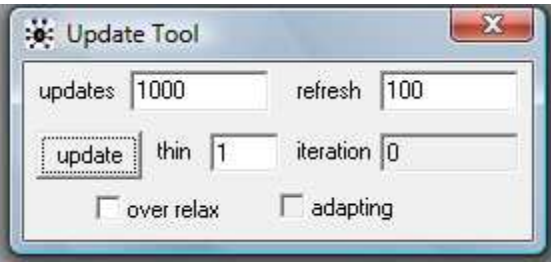

- $\mathcal{L}_{\mathcal{A}}$ Data have not been stored
- $\mathcal{L}_{\mathcal{A}}$ Used for "burn-in" period

## Monitor runs

# Menu bar  $\rightarrow$  Inference  $\rightarrow$  Sample monitor tool

Monitor a single node (unknown quantity)

- $\overline{\phantom{a}}$ Type name of node to be monitored
- $\mathcal{L}^{\text{max}}$ Click on "set"
- $\left\vert \cdot\right\vert$ Update model

Generate simulated values of all unknown quantities

- $\mathbb{R}^3$ Repeat steps 1 and 2 for all nodes to be monitored
- $\left\vert \psi_{\pm}\right\rangle$ Type \* to select all the nodes
- $\left\vert \cdot \right\vert$ Update model

# Sample monitor tool

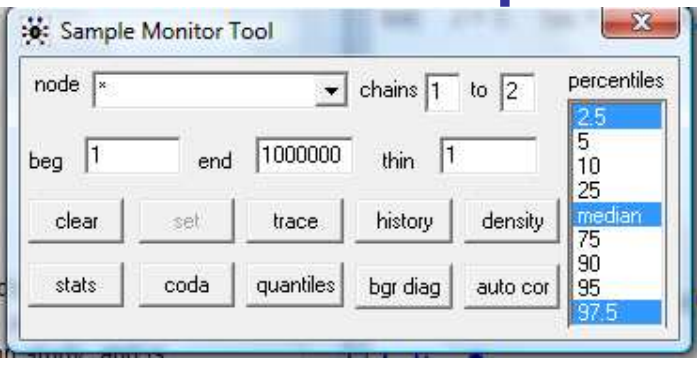

- $\mathcal{C}^{\mathcal{A}}$  **trace**Plots variable value against iteration number (dynamic)
- $\mathbb{R}^n$  **history**Plots a complete trace
- F **densityy** Plots a smoothed kernel density estimate / histogram
- $\overline{\phantom{a}}$  **stats**Summary statistics
- $\mathcal{L}_{\mathcal{A}}$  **coda** ASCII representation of the monitored values for use in R
- **quantiles** Plots running mean and 95% CI against iteration num.  $\mathcal{L}_{\mathcal{A}}$
- $\overline{\phantom{a}}$ **auto cor**<sup>\*</sup> Plots/calculates the autocorrelation function of the variable out to lag-50

\* Values can be listed by double-clicking on the plot followed by ctrl-left-mouse-click

# Sample monitor tool

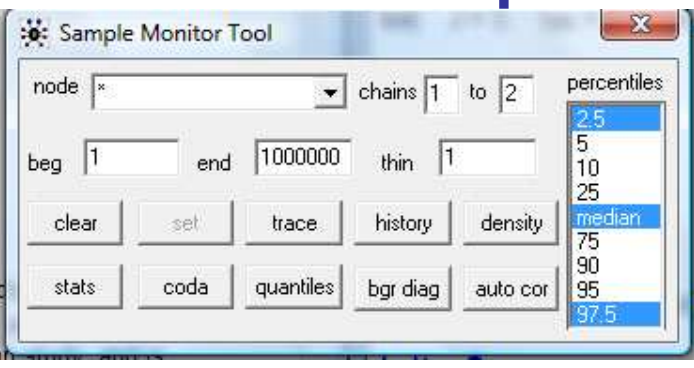

- **bgr diag**\* Plots/calculates the Gelman-Rubin convergence statistic.
	- $\mathcal{C}^{\mathcal{A}}$ Blue: Width of the 80% interval of the pooled runs
	- l. Green: Average width of the 80% intervals within the individual runs
	- $\mathcal{L}_{\mathcal{A}}$  $Red: R = pooled / within$
	- $\mathcal{L}_{\mathcal{A}}$ Interval widths are normalised to have an overall maximum of 1
	- $\mathcal{L}_{\mathcal{A}}$ R >1 if starting values are over-dispersed
	- l. Look for convergence of R to 1, and convergence of pooled and within interval

\* Values can be listed by double-clicking on the plot followed by ctrl-left-mouse-click

# **STATS**

- $\mathcal{L}_{\mathrm{eff}}$  **node**Name of the unknown quantity
- $\mathcal{L}(\mathcal{A})$  **mean**Posterior mean of the unknown quantity
- $\overline{\phantom{a}}$  **sd** Posterior standard deviation of the unknown quantity
- $\mathcal{L}_{\text{max}}$ **MC error** Computational accuracy of the mean
- % Lower endpoint of the 95% credible interval<br>dian Destariar median  $\mathcal{L}(\mathcal{A})$ **2.5%**
- $\mathcal{L}^{\text{max}}$  **median**Posterior median
- $\mathcal{L}(\mathcal{A})$  **97.5%**97.5% Upper endpoint of the 95% credible interval<br>start The starting simulation (after discarding the
- $\mathcal{L}_{\mathcal{A}}$ The starting simulation (after discarding the start-up)
- $\mathcal{L}^{\mathcal{L}}$  **sample** Number of simulations used to approximate the posterior distribution

### Output options

- $\mathcal{L}_{\mathcal{A}}$  By default WinBUGS opens a new window for each output (stats, history, density, …)
- $\mathcal{L}_{\text{max}}$  All output could be written into single log file:
	- $\mathcal{L}^{\text{max}}$ ■ Options menu  $\rightarrow$  Output options  $\rightarrow$  select "log"
- $\mathcal{L}_{\mathcal{A}}$  Access to the output:
	- $\mathcal{L}_{\mathcal{A}}$ ■ Info menu → Open Log

#### $C()$  $A$

- $\mathbb{R}^n$ **CODA**: **C**onvergence **D**iagnostic and **O**utput **A**nalysis.
- $\mathbb{R}^n$  Files produced:
	- Output file for each chain: **CODA for chain N** or ( **.out** file)
		- **Contains iteration number and value**
	- Description file: **CODA index** or ( **.ind** file)
		- $\mathcal{L}_{\mathcal{A}}$ Indicates which lines of the **CODA for chain N** file correspond to<br>which variable which variable
- $\mathcal{L}_{\mathcal{A}}$  Save files:
	- Menu bar → File → Save as<br>- Select Blein Text (trd) in Sec
	- Select *Plain Text (.txt)* in Save as type
	- **Give a file name, enclose it in quotes, and save it**
	- Example:
		- П Output files: **"AirChain1.out"** and **"AirChain2.out"**
		- $\mathcal{C}$ Description file: **"Air.ind"**

# Analysis using R

 $\overline{\mathbb{Z}}$ Required library: **coda**

http://cran.r-project.org/web/packages/coda/coda.pdf

■ See WinBUGS example in R

# Analysis using R

 Another option is using library: **boa B**ayesian **O**utput **A**nalysishttp://www.public-health.uiowa.edu/boa/BOA.pdf

# Run directly from R

- $\overline{\phantom{a}}$ Required package for OpenBUGS: **BRugs**
- $\mathcal{L}_{\mathcal{A}}$  Required package for WinBUGS: **R2WinBUGS**
	- $\overline{\phantom{a}}$ Write a Bugs model in a file with a **.bug** extension
	- $\mathcal{L}^{\text{max}}$ Go into R
	- Prepare the inputs to the *bugs* function in R and run it
	- $\mathcal{L}_{\mathcal{A}}$ A WinBUGS window will pop up and R will freeze up
	- $\overline{\phantom{a}}$ The model will now run in WinBUGS (Log window)
	- $\mathcal{L}_{\mathcal{A}}$  When WinBUGS is done, its window will close and R will work again.
	- See example in R

### Useful links

- $\mathcal{L}_{\mathcal{A}}$  The BUGS Project http://www.mrc-bsu.cam.ac.uk/bugs/welcome.shtmlhttp://www.mrc-bsu.cam.ac.uk/bugs/documentation/contents.shtml
- $\mathbb{R}^n$  Woodworth, George G. Biostatistics: A Bayesian Introduction. Introduction to WinBUGS. 2004 http://www.stat.uiowa.edu/~gwoodwor/BBIText/AppendixBWinbugs.pdf
- $\mathbb{R}^n$  Sturtz S, Ligges U, Gelman A (2005). R2WinBUGS: A Package for Running WinBUGS from R. Journal of Statistical Software, 12(3), 1-16.

http://cran.rproject.org/web/packages/R2WinBUGS/vignettes/R2WinBUGS.pdf

#### Useful links

- $\mathcal{L}_{\mathcal{A}}$  Plummer M, Best N, Cowles K and Vines K. (2006). CODA: Convergence Diagnosis and Output Analysis for MCMC. R News.  $6(1), 7 - \bar{1}1$ http://cran.r-project.org/doc/Rnews/Rnews\_2006-1.pdf
- Running WinBugs and OpenBugs from R http://www.stat.columbia.edu/~gelman/bugsR/

#### Selected references

- $\mathcal{L}_{\mathcal{A}}$ Brooks SP and Gelman A (1998) Alternative methods for monitoring convergence of iterative simulations. Journal of Computational and Graphical Statistics. 7, 434-455.
- Lunn DJ, Thomas A, Best N, and Spiegelhalter D (2000) WinBUGS - a Bayesian modelling framework: concepts, structure, and extensibility. Statistics and Computing, 10:325--337.
- $\mathcal{L}_{\mathcal{A}}$  Ntzoufras, I (2009) Bayesian modeling using WinBUGS. John Wiley and Sons.